## ご使用前に必ずお読みください

本製品はトナー交換直後「トナー予備用意」や 「トナーカートリッジ交換してください」メッセ ージが表示されることがあります。下記の手順に 従ってカスタムモード設定を実施してください。

## 下記の操作を行ってください。

- ① 操作パネルの <▼> と <OK> ボタンを同時に 押します。消耗品メニューが表示されます。
- ② [ カスタムモード ] が表示されるまで <▼> を押します。
- ③ < > または <OK> ボタンを押します。 ▼現在の設定が表示されます。
- ④ <▼> ボタンを押して [ オン ] を表示します。
- **⑤ <▶>または <OK>ボタンを押します。** 確認画面が表示されます。
- ⑥ <OK> ボタンを押します。 カスタムモードへの変更が開始されます。
- ⑦ 電源を切り、ディスプレイの表示が消えた後、 10 秒待ってから電源を入れます。 起動後にカスタムモードに切り替わります。

消耗品メニュー カスタムモード

消耗品メニュー シリアル番号

カスタムモード オフ

カスタムモード オン

カスタムモードの設定を [OK]で変更します

変更完了 電源を切/入する

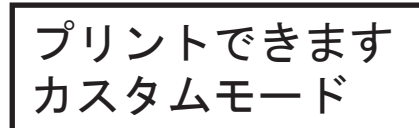

. . . . . . . . . . .

- 【ご注意】 カスタムモードでは トナーカートリッジや ドラムカートリッジの 残量表示が行われません。
- ※トナー残量は表示されませんが、 「トナー交換してください」メッセージ は表示されますので、寿命まで安心し てお使いいただけます。